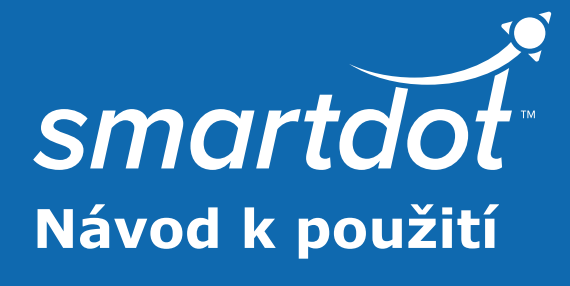

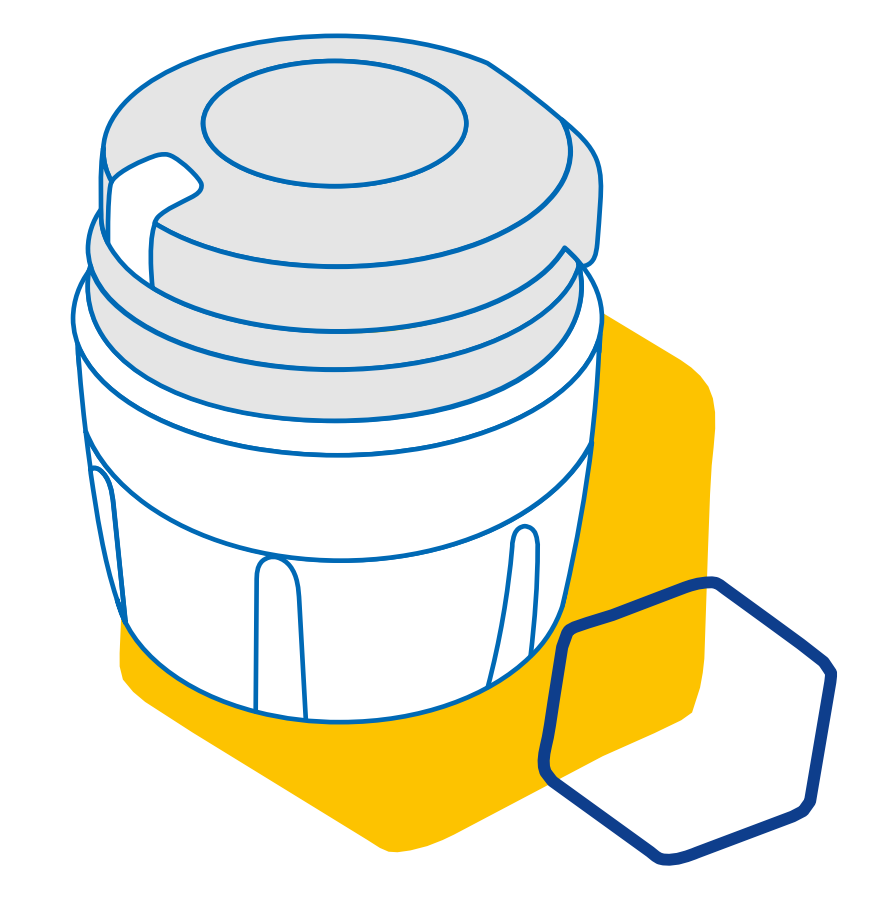

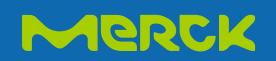

# **OBSAH**

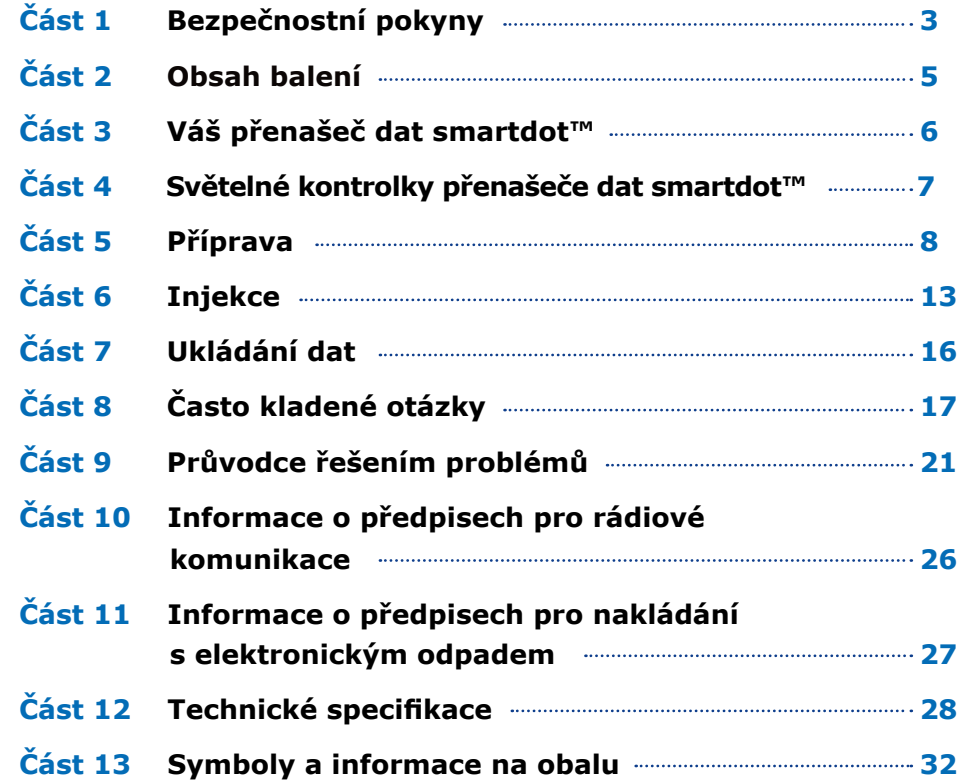

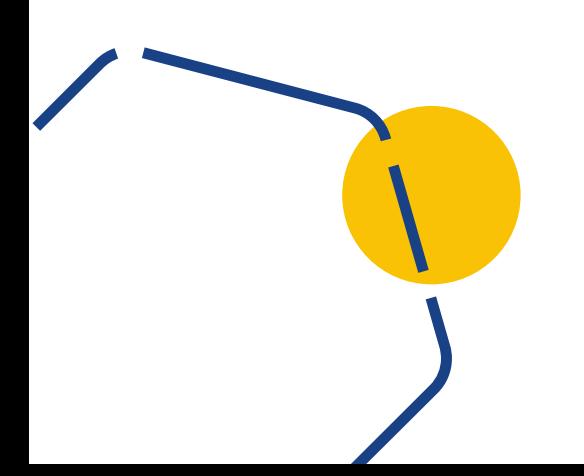

# <span id="page-2-0"></span>**Část 1**

## **Bezpečnostní informace**

- Přenašeč dat smartdot™ je určen k ukládání a přenášení údajů o injekcích při podávání léčby růstovým hormonem.
- Přenašeč dat smartdot™ lze použít pouze při injekční aplikaci přípravku Saizen® (somatropin) pomocí injekčního pera Merck.
- Údaje o injekcích jsou přenášeny do mobilní aplikace kompatibilní s technologií smartdot™ prostřednictvím technologie Bluetooth®. Váš lékař/zdravotnický odborník má k těmto údajům přístup.
- Přenašeč dat smartdot™ je opakovaně použitelný a má dobíjecí baterii.
- Přenašeč s nikým **nesdílejte**. Přenašeč dat smartdot™ je určen pro domácí použití a pouze jednou osobou.
- Přenašeč dat smartdot™ nemění proces injekce pomocí pera. Než začnete přenašeč dat používat, přečtěte si návod k použití injekčního pera.
- Přenašeč dat uchovávejte mimo dosah dětí. Malé části mohou být vdechnuty nebo spolknuty a hrozí nebezpečí udušení. Pokud přenašeč dat smartdot™ používá dítě, musí tak činit pod dohledem dospělé osoby.

#### **DŮLEŽITÉ:**

Před použitím přenašeče dat smartdot™ si nejprve pročtěte veškeré pokyny tohoto návodu.

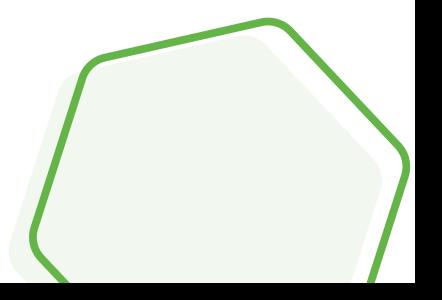

V zájmu zachování správného fungování a životnosti přenašeče dat smartdot™ dodržujte následující podmínky:

- **Nepoužívejte** jej v prostředí, které obsahuje hořlavé látky.
- Přenašeč dat smartdot™ **nepoužívejte**, pokud se nabíjí.
- Přenašeč dat smartdot™ **nepoužívejte**, pokud je viditelně poškozený. Pokud potřebujete pomoci, obraťte se na svého lékaře/ zdravotnického odborníka.
- **Nepokoušejte** se přenašeč dat smartdot™ upravovat nebo opravovat. V takovém případě může dojít k jeho poškození, případně k vašemu zranění. Podotýkáme, že přenašeč dat smartdot™ nevyžaduje během své životnosti žádnou zvláštní údržbu.
- Přenašeč dat smartdot™ je elektronický výrobek. **Nevyhazujte** jej do směsného domácího odpadu. Zlikvidujte jej v souladu s místními předpisy.

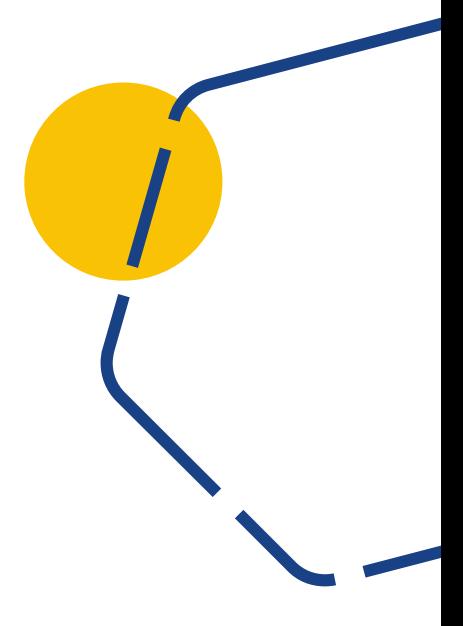

<span id="page-4-0"></span>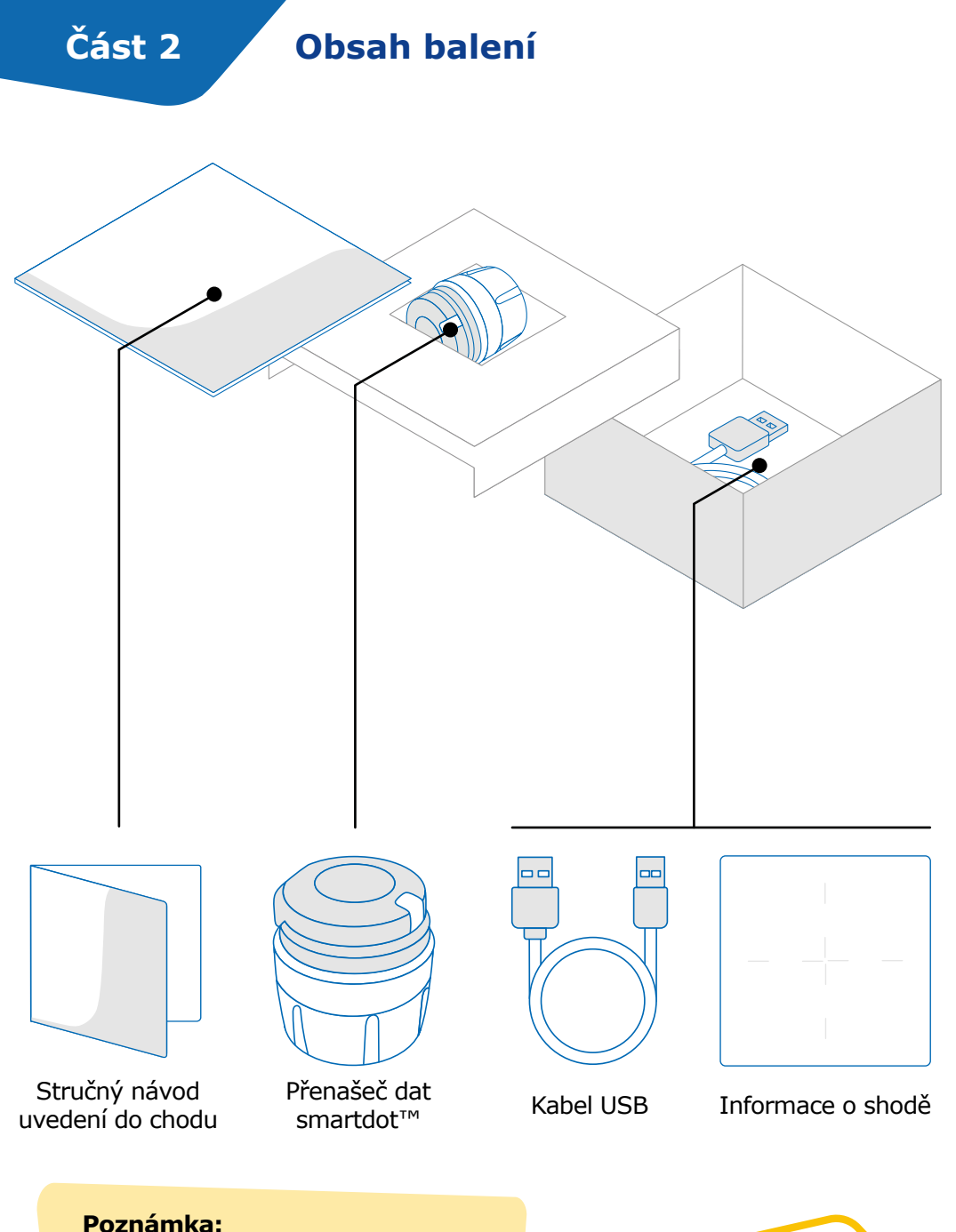

Nabíječ USB není součástí balení

<span id="page-5-0"></span>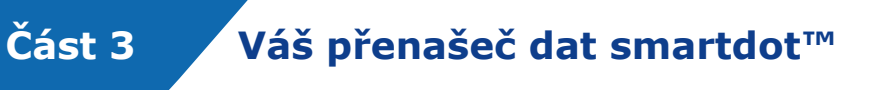

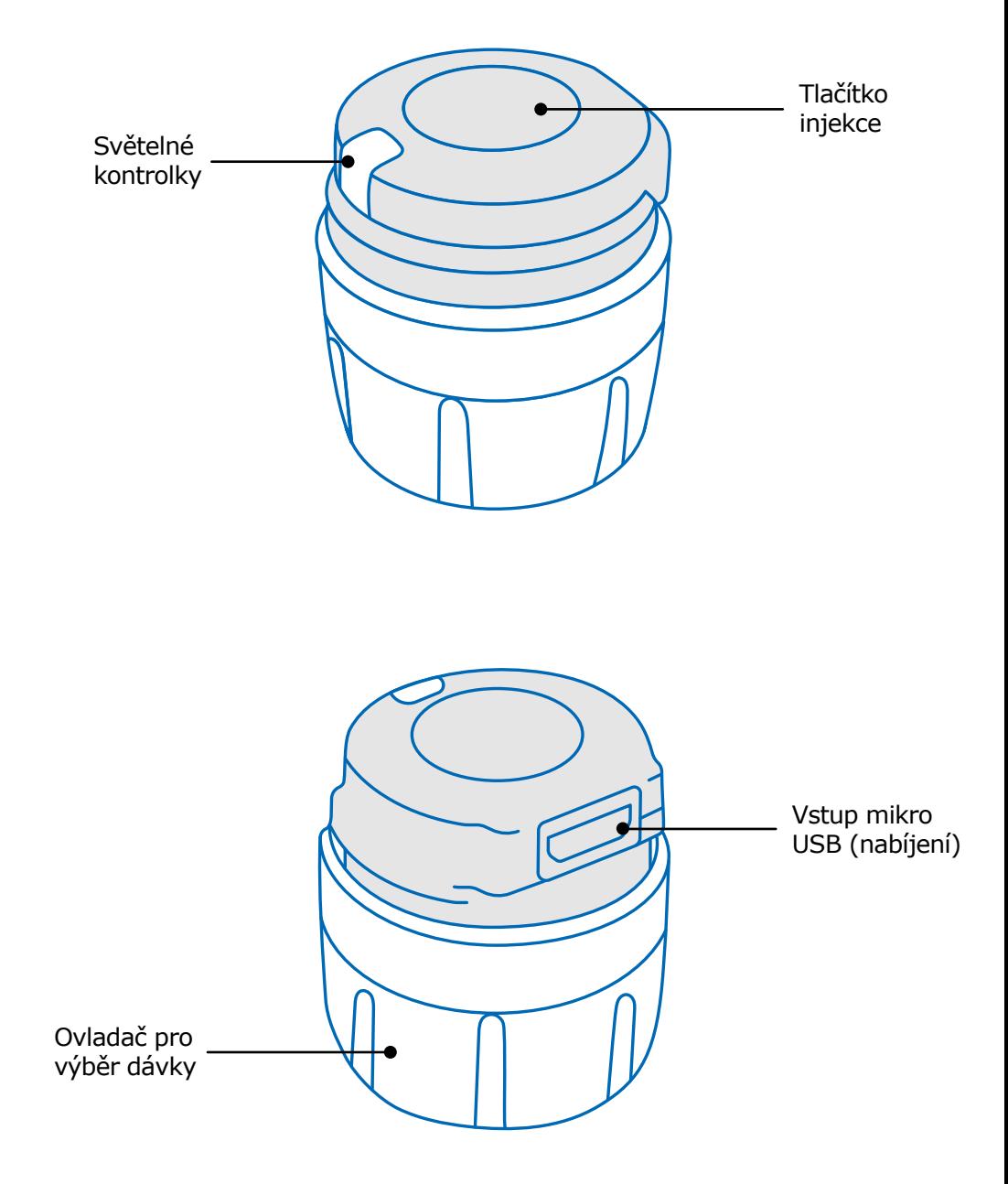

### <span id="page-6-0"></span>**Část 4 Světelné kontrolky přenašeče dat smartdot™**

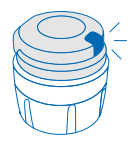

#### **Blikající modrá kontrolka**

Blikající modrá kontrolka ukazuje, že se přenašeč dat smartdot™ nabíjí. Po úplném nabití a před aktivací přenašeče dat smartdot™ kontrolka zhasne. Viz ["Část 5: Příprava <A.](#page-7-0)  [Nabíjení přenašeče dat smartdot™."](#page-7-0)

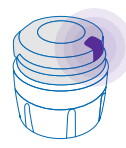

#### **Fialová kontrolka**

Při aktivaci nebo deaktivaci se zobrazí fialová kontrolka. Viz ["Část 5: Příprava <E. Aktivace přenašeče dat smartdot™."](#page-11-0)

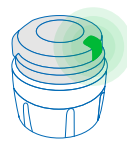

#### **Zelená kontrolka**

Zelené světlo ukazuje, že je přenašeč dat smartdot™ aktivován a připraven k použití. Zelená kontrolka se po několika sekundách nečinnosti zhasne. Chcete-li kontrolku znovu zobrazit, stiskněte tlačítko pro injekci. Viz "Část 5: Příprava <E. [Aktivace přenašeče dat smartdot™"](#page-11-0)

#### **Řešení problémů se signály**

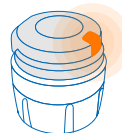

#### **Oranžová kontrolka**

Pokud je baterie vybitá, svítí oranžová kontrolka. Viz ["Část 9: Průvodce řešením problémů <Oranžová kontrolka".](#page-22-0)

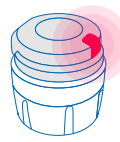

#### **Červená kontrolka**

Rozsvícená červená kontrolka oznamuje, že přenašeč dat smartdot™ selhal. Viz ["Část 9: Průvodce řešením problémů <červená](#page-20-0)  [kontrolka."](#page-20-0)

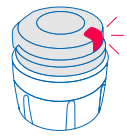

#### **Blikající červená kontrolka**

Blikající červená kontrolka oznamuje, že probíhá resetování. Viz ["Část 9: Průvodce řešením problémů <červená kontrolka](#page-20-0)  [<Co mám dělat?".](#page-20-0)

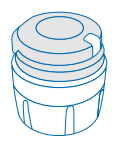

#### **Žádný signál kontrolky**

Pokud je přenašeč dat smartdot™ spárován a aktivován, měl by se při každém stisknutí vstřikovacího tlačítka objevit světelný signál. Pokud se žádná kontrolka neobjeví, baterie je pravděpodobně vybitá. Další podrobnosti naleznete v části ["Část 9: Průvodce řešením problémů <žádná světelná](#page-23-0)  [kontrolka".](#page-23-0)

<span id="page-7-0"></span>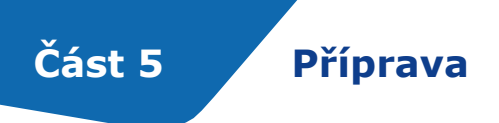

#### **A Nabití vašeho přenašeče dat smartdot™**

Před prvním použitím je nutné přenašeč dat nabít. Přenašeč dat smartdot™ se automaticky zapne po připojení kabelu USB. Po prvním nabití je třeba přenašeč dat dobíjet přibližně každé 2 týdny.

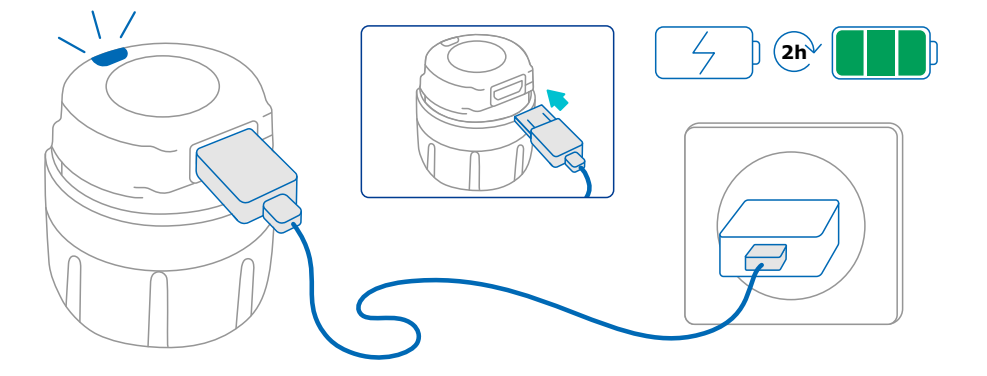

- 1. Připojte přenašeč dat smartdot™ k dodanému kabelu USB.
- 2. Připojte kabel k nabíječce USB.
- 3. Na přenašeči dat se zobrazí **blikající modrá kontrolka**, která signalizuje, že se přístroj nabíjí. Plné nabití může trvat až 2 hodiny.
- 4. Po úplném nabití přenašeče dat zmizí **blikající modrá kontrolka** a na displeji se již nebudou zobrazovat žádné další kontrolky.
- 5. Odpojte nabíjecí kabel. Přenašeč dat smartdot™ je připraven ke spárování.

Přenašeč dat smartdot™ **nepoužívejte**, pokud se nabíjí.

#### <span id="page-8-0"></span>**Stahování aplikace B**

- 1. Zdravotnický odborník či lékař vám vytvoří účet v související webové aplikaci. Obdržíte e-mail s pozvánkou a pokyny ke stažení kompatibilní aplikace.
- 2. Po instalaci kompatibilní aplikace do vašeho chytrého telefonu se můžete přihlásit pomocí dočasného hesla, které jste obdrželi v e-mailu s pozvánkou.

Nainstalujte si kompatibilní aplikaci do vašeho chytrého telefonu a přihlaste se pomocí přihlašovacích údajů.

#### **Část 5 · Příprava**

#### <span id="page-9-0"></span>**Spárování přenašeče dat smartdot™ s aplikací C**

- 1. Aktivujte funkci Bluetooth®  $\frac{1}{2}$  ve vašem chytrém telefonu.
- 2. Umístěte přenašeč dat smartdot™ do blízkosti telefonu.
- 3. Otevřete aplikaci a podle pokynů na obrazovce ji spárujte s přenašečem dat.
- 4. Po úspěšném spárování se na přenašeči dat smartdot™ rozsvítí **zelená kontrolka**. Vaše aplikace také potvrdí, že spárování proběhlo úspěšně.

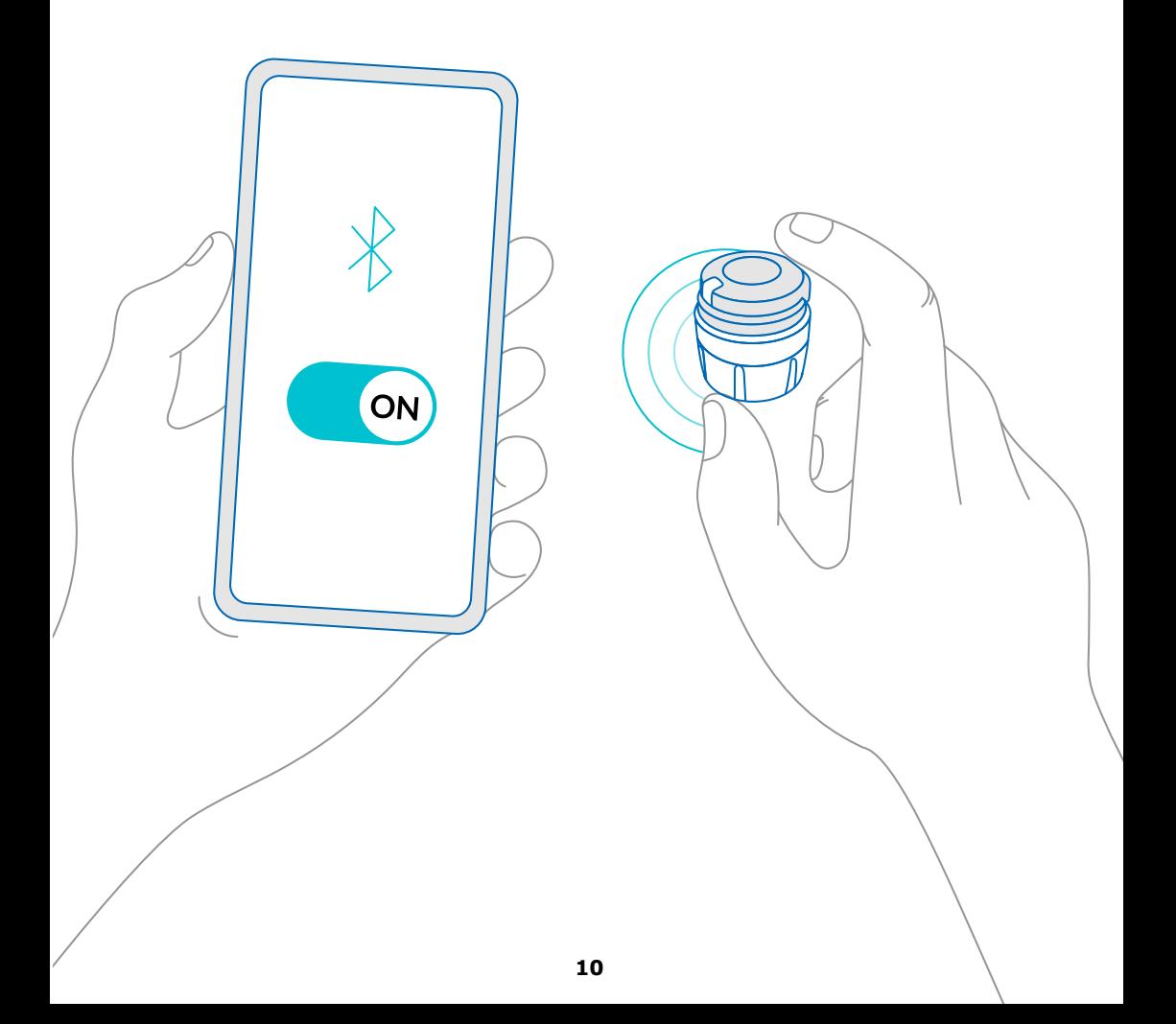

<span id="page-10-0"></span>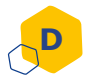

#### **Umístěte přenašeč dat smartdot™ na injekční pero.**

- 1. Držte pero v jedné ruce, tak abyste viděli na ovladač pro výběr dávky injekce.
- 2. Druhou rukou držte přenašeč dat v místě ovladače pro výběr dávky.
- 3. Umístěte přenašeč dat na ovladač pro výběr dávky injekčního pera a posuňte směrem dolů tak, aby byl ovladač pro výběr dávky naprosto zakryt přenašečem dat smartdot™ a další posun dolů nebyl možný.

Při nasazování přenašeče dat na pero **nedržte** injekční tlačítko pera ani na něj netlačte.

#### **Poznámka:**

Přenašeč dat smartdot™ lze na pero umístit v libovolné orientaci. Přenašeč dat je určen k záznamu údajů o injekci, neurčuje způsob vstřiku injekce.

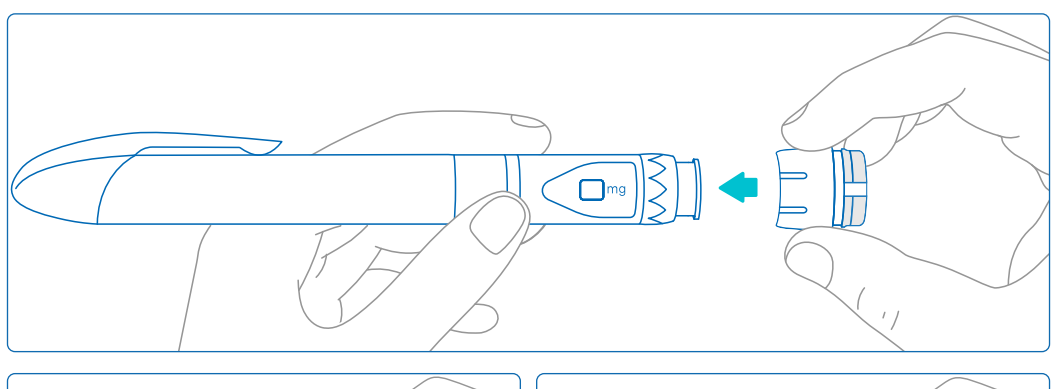

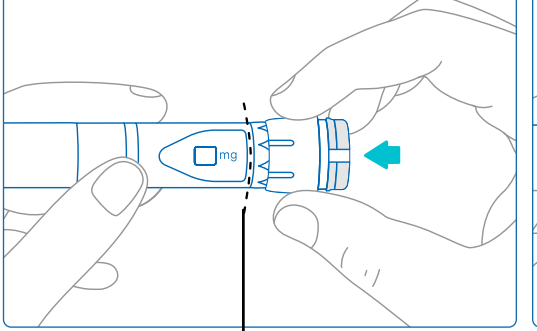

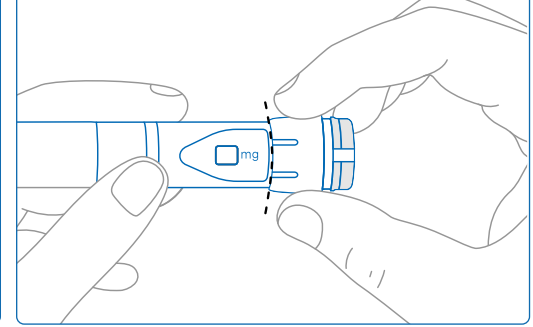

Přenašeč dat smartdot™ musí zcela zakrýt ovladač pro výběr dávky na peru.

#### **Část 5 · Příprava**

#### **Aktivace vašeho přenašeče dat**

#### **Poznámka:**

<span id="page-11-0"></span>**E**

Chcete-li přenašeč dat smartdot™ používat, musíte jej aktivovat. To umožní přístroji zaznamenávat údaje o aplikaci injekce. Další informace o přenosu dat naleznete v části ["Část 8: Často kladené](#page-18-0)  otázky <F. Jak přenašeč dat smartdot™ přenáší data o vstřikování [injekce?"](#page-18-0).

- 1. Stiskněte tlačítko injekce na přenašeči dat smartdot™, dokud se nerozsvítí **fialové světlo**.
- 2. Nyní tlačítko uvolněte. Přenašeč dat se rozsvítí **zeleně**. To znamená, že přenašeč dat smartdot™ byl úspěšně aktivován.

#### **DŮLEŽITÉ:**

Pokud se po uvolnění tlačítka injekce nebo po stisknutí tlačítka po aktivačních krocích nezobrazí zelené světlo, aktivace se nezdařila. Zopakujte kroky 1 a 2 a zkuste to znovu.

Pokud se zobrazí zelená kontrolka, aktivační kroky již neopakujte. Pokud byl přenašeč dat smartdot™ aktivován, opakováním stejných kroků jej deaktivujete. Další informace o deaktivaci přenašeče dat naleznete v části ["Část 8: Často kladené otázky, <C. Jak mohu přenašeč dat](#page-17-0)  [smartdot™ deaktivovat a odstranit?".](#page-17-0)

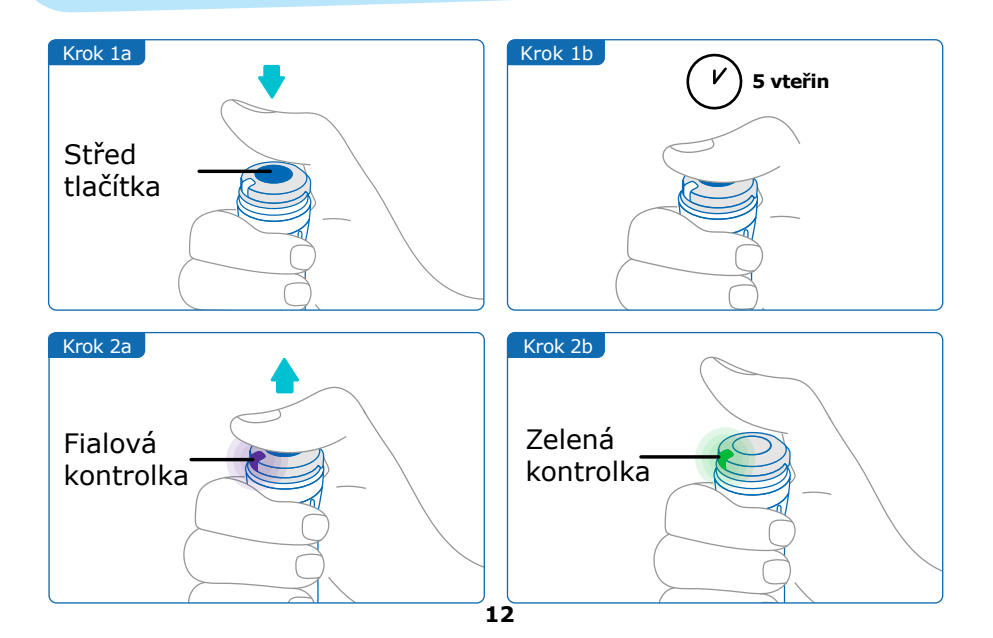

# <span id="page-12-0"></span>**Část 6 Injekce**

#### **Poznámka:**

Přenašeč dat smartdot™ nemění proces aplikace injekčního pera. Při přípravě a provádění injekce postupujte podle pokynů k použití pera. Níže uvedené kroky se týkají pouze použití přenašeče dat smartdot™. Po stisknutí injekčního tlačítka se zobrazí zelená kontrolka. To znamená, že přenašeč dat je připraven zaznamenat injekci. Během injekce znamená zelené světlo na displeji, že jsou měřena data o aplikaci. Během injekce není třeba sledovat zelenou kontrolku, ta neukazuje jak probíhá injekce. Vždy postupujte podle pokynů injekčního pera.

- 1. Připravte si injekční pero podle návodu k použití. Před použitím dodržujte dobu aklimatizace uvedenou v návodu k použití pera.
- 2. Otáčejte ovladačem pro výběr dávky na přenašeči dat smartdot™, dokud se v okénku pro odečet dávky nezobrazí požadovaná dávka.
- 3. Proveďte injekci podle návodu k použití pera.

#### **DŮLEŽITÉ:**

Před vyjmutím injekčního pera z pokožky se ujistěte, že se v dávkovacím okně zobrazí číslo "0.0", aby se zajistilo podání celé dávky.

4. Vyjměte jehlu z kůže a uvolněte injekční tlačítko. **Zelené světlo** zůstane svítit ještě několik sekund.

#### **Poznámka:**

Máte-li jakékoli dotazy týkající se vašeho injekční pero nebo nejste-li si jisti, zda jste si aplikovali předepsanou dávku, obraťte se na svého lékaře/ zdravotnického odborníka. Pokud máte pochybnosti o synchronizaci dat s aplikací nebo o zobrazených údajích, obraťte se na svého zdravotnického odborníka.

#### **Poznámka:**

Pokud je baterie přenašeče dat smartdot™ slabá, zelená kontrolka začne několik vteřin svítit oranžově, při uvolnění tlačítka injekce. Viz ["Část 9:](#page-22-0)  Průvodce řešením problémů <pranžová kontrolka" pro více podrobností.

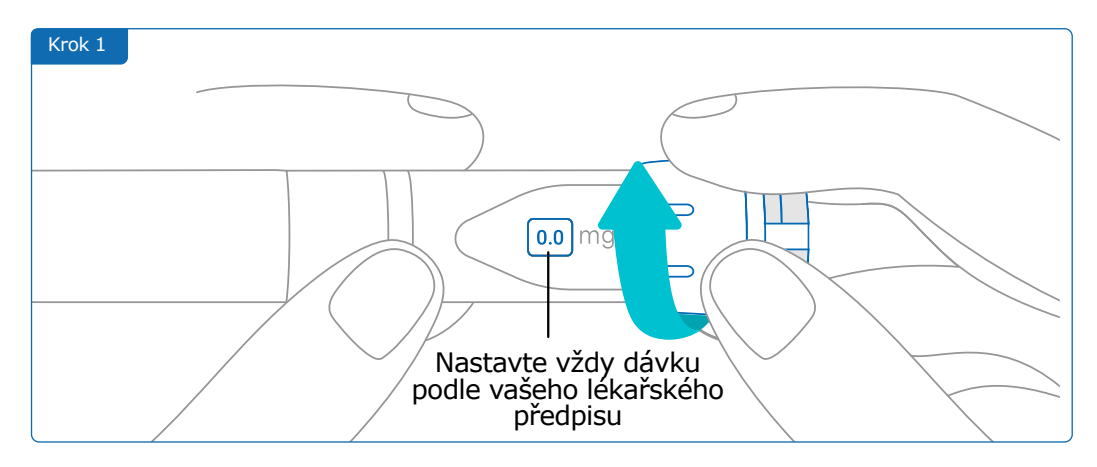

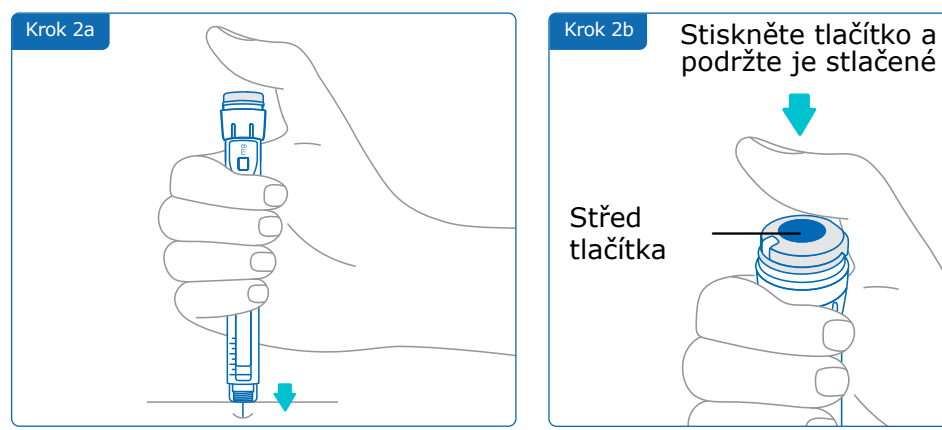

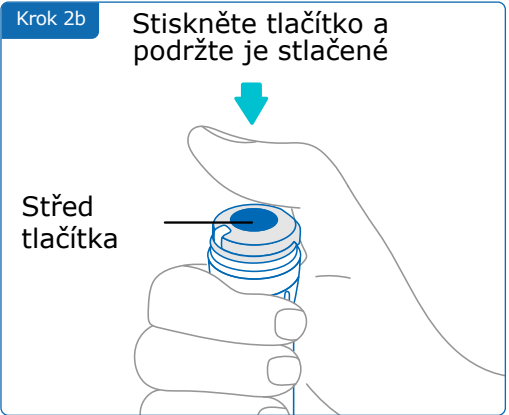

#### **Poznámka:**

Přizpůsobte vaši polohu ruky tak, abyste se cítili pohodlně a mohli si vstříknout dávku, aniž byste museli měnit polohu ruky anebo prst v průběhu injekce. Použijte palec nebo ukazováček. Udržujte stejnou polohu a prst během injekce.

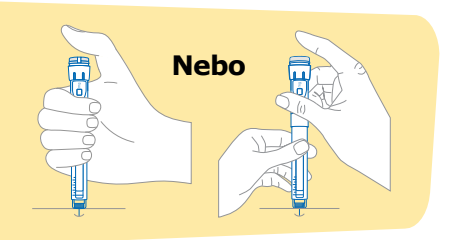

#### **Část 6 · Injekce**

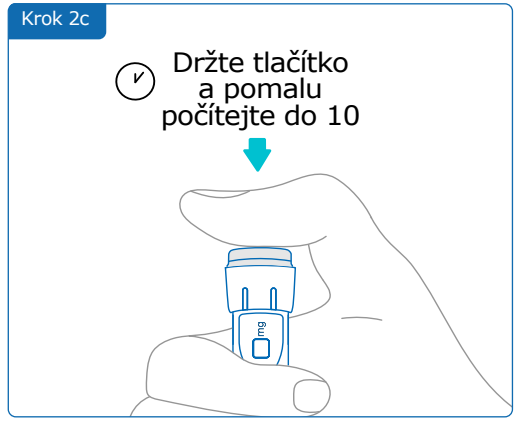

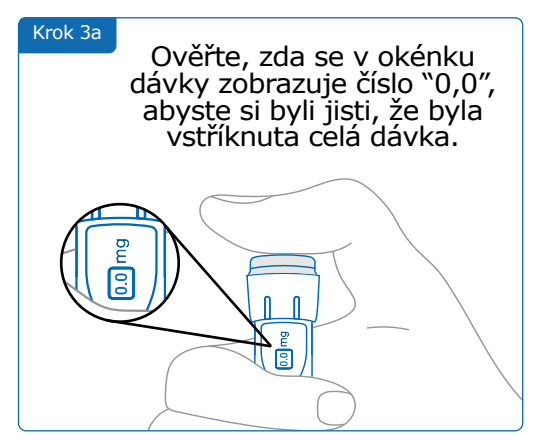

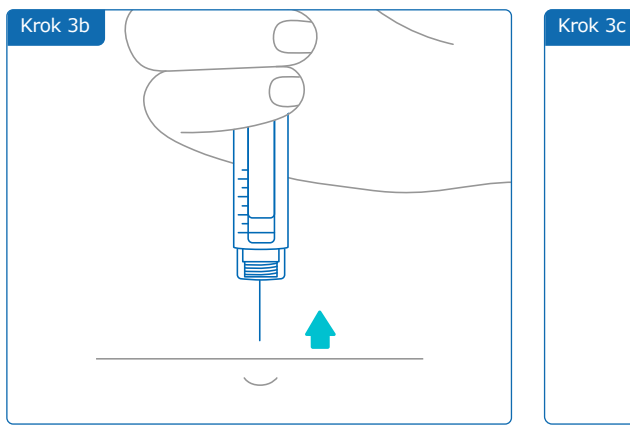

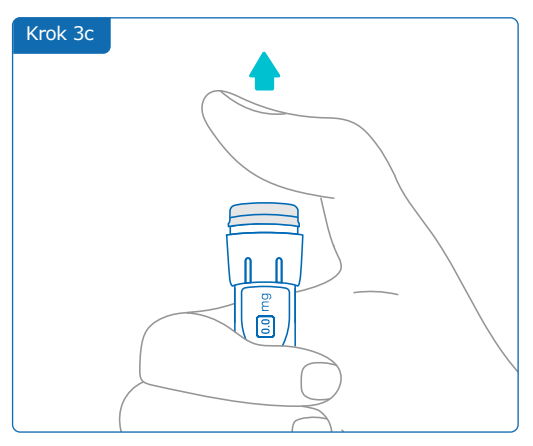

<span id="page-15-0"></span>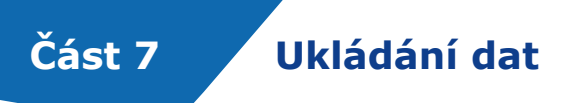

Injekční pero s kartridží a přenašeč dat smartdot™ vložte do úložného pouzdra a do dalšího použití jej skladujte v souladu s pokyny uvedenými v příbalovém letáku Saizen®.

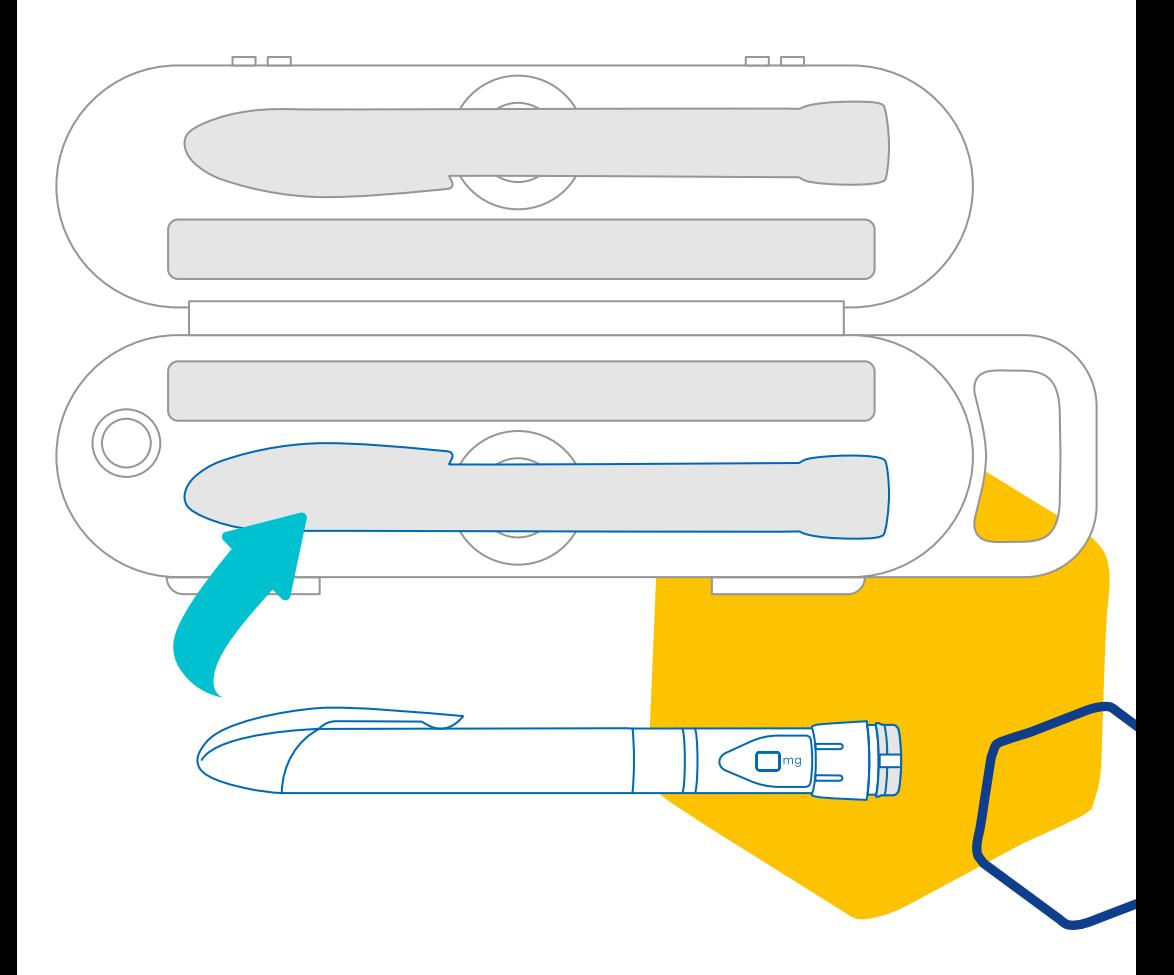

#### **Poznámka:**

Přenašeč dat smartdot™ je určen pro skladování při teplotách od 2 °C do 40 °C.

<span id="page-16-0"></span>**Část 8 Často kladené otázky**

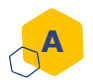

**B**

#### **Jak mohu zkontrolovat stav mého přenašeče dat smartdot™?**

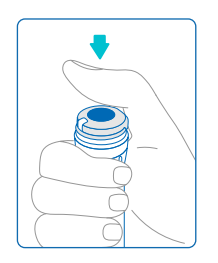

Po připojení přenašeče dat smartdot™ k aplikaci můžete kdykoli stisknout tlačítko injekce. Tím se přenašeč dat přepne z pohotovostního režimu a na několik sekund se rozsvítí kontrolka. Toto světlo může být zelené, oranžové nebo červené. Pokud se zobrazí červené nebo oranžové světlo, nebo se nezobrazí vůbec, viz ["Část 9: Průvodce](#page-23-0)  [řešením problémů".](#page-23-0)

**Nehrajte** si s injekční pero ani s přenašečem dat smartdot™. Dávku si nastavte pouze v okamžiku, kdy se chystáte injekci provést.

#### **Jak mohu pečovat o svůj přenašeč dat smartdot™?**

Přístroj můžete otřít čistým vlhkým hadříkem, v případě že je:

- Nasazen na injekční pero: otřete vnější povrch
- Odstraněn z injekčního pera: otřete vnitřní plochy. V takovém případě musíte přenašeč dat smartdot™ před vyjmutím z pera deaktivovat. Viz ["Část 8: Často kladené otázky <C. Jak mohu](#page-17-0)  [přenašeč dat smartdot™ deaktivovat a odstranit?".](#page-17-0)

Pokud jste přenašeč dat smartdot™ z pera odstranili:

- 1. Umístěte opět přenašeč dat na injekční pero. Viz ["Část 5: Příprava <](#page-10-0)  [D. Umístit přenašeč dat smartdot™ na injekční pero."](#page-10-0)
- 2. Znovu aktivujte přenašeč dat. Viz "Část 5: Příprava < E. Aktivuite [přenašeč dat smartdot™."](#page-11-0)

**Neotírejte** přenašeč dat smartdot™, pokud je připojen k externímu zdroji napájení. Před otíráním odpojte přenašeč dat ze sítě.

Přenašeč dat smartdot™ **neponořujte** do vody. Není vodotěsný a můžete jej poškodit. **Nenechávejte** přenašeč dat smartdot™ ani jeho příslušenství na prašném místě.

**Nepoužívejte** čisticí roztoky, chemikálie ani čistící ubrousky či utěrky napuštěné alkoholem.

#### **Část 8 · Často kladené otázky**

<span id="page-17-0"></span>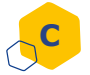

#### **Jak mohu deaktivovat a odstranit přenašeč dat smartdot™?**

Před sejmutím z injekčního pera musí být přenašeč dat smartdot™ deaktivován: Tím se zabrání chybnému zaznamenání údajů. Přenašeč dat musí být deaktivován před následujícími kroky:

- Otírání vnitřních ploch přenašeče dat smartdot™ nebo injekčního pera.
- Nabíjení přenašeče dat smartdot™, v případě, že je teplota v místnosti vyšší než 25 °C.
- Použití přenašeče dat smartdot™ na novém injekčním peru.
- 1. Stiskněte tlačítko přenašeče dat smartdot™ na 5 sekund, dokud se **zelená kontrolka** nezmění na **fialovou**.
- 2. Jakmile se objeví **fialové světlo**, tlačítko uvolněte.
- 3. Světlo zhasne. Přenašeč dat je nyní deaktivován a injekce se již nebudou zaznamenávat

Nyní můžete přenašeč dat z pera vyjmout.

Chcete-li znovu aktivovat přenašeč dat smartdot™, viz ["Část 5: Příprava](#page-11-0)  [<E. Aktivace přenašeče dat™."](#page-11-0)

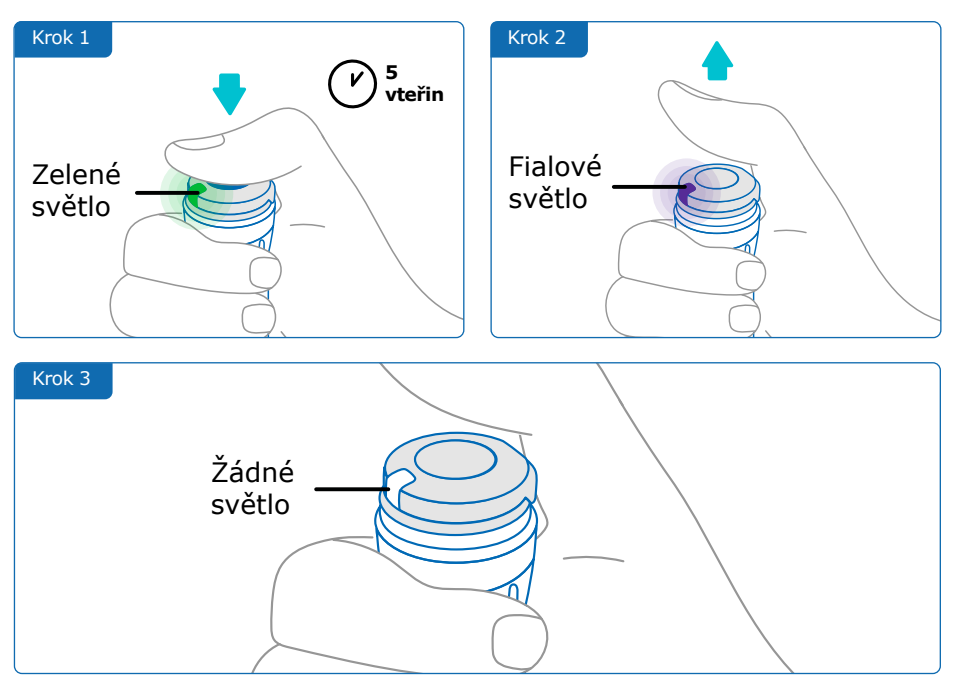

#### **Část 8 · Často kladené otázky**

<span id="page-18-0"></span>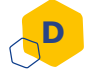

**F**

#### **Jak zabezpečit přenašeč dat smartdot™ na cestách ?**

Injekční pero s kartridží a přenašeč dat smartdot™ vložte do úložného pouzdra a do dalšího použití jej skladujte v souladu s pokyny uvedenými v příbalovém letáku Saizen®.

#### **Jak spárovat přenašeč dat smartdot™ s novým chytrým telefonem ? E**

Pokud chcete spárovat přenašeč dat s novým telefonem:

- 1. Otevřete aplikaci a zkontrolujte, zda jsou všechna data o injekcích synchronizována. Viz "Část 8: Často kladené otázky <F. Jak přenašeč dat smartdot™ přenáší data o vstřikování injekce?" a obnovte domovskou stránku přejetím po obrazovce směrem dolů.
- 2. Resetujte přenašeč dat. Viz "Část 9: Průvodce řešením problémů [<A. Resetovat přenašeč dat smartdot™."](#page-20-0)
- 3. Stáhněte si aplikaci do nového telefonu. Viz  $\check{C}$ ást 5: Příprava  $\leq$ B. [Stahování aplikace."](#page-8-0)
- 4. Postupujte podle kroků A až E v části ["Část 5: Příprava".](#page-7-0)

#### **Jak přenašeč dat smartdot™ přenáší informace o injekcích?**

Přenašeč dat smartdot™ automaticky přenáší data do aplikace, pokud:

- Váš přenašeč dat je spárován s aplikací. Viz ["Část 5: Příprava < C.](#page-9-0)  [Spárovat přenašeč dat smartdot™ s aplikací."](#page-9-0)
- Chytrý telefon se nachází v těsné blízkosti vysílače.
- Bluetooth® chytrého telefonu je aktivován.
- Aplikace je otevřená.

#### **DŮLEŽITÉ:**

Po spárování s aplikací můžete pomocí přenašeče smartdot™ provést 100 injekcí, aniž byste museli aplikaci otevřít. Aplikaci však musíte otevřít alespoň jednou za měsíc, aby byl umožněn přenos dat.

#### **Část 8 · Často kladené otázky**

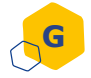

**H**

#### **Kdy je nutné resetovat přenašeč dat smartdot™?**

Přenašeč dat smartdot™ musíte resetovat pokud:

- Kontrolka přístroje svítí **červeně**.
- Chcete přenašeč dat spárovat s novým telefonem
- Chcete odstranit data o injekcích z přenašeče dat smartdot™.

Postup resetování přenašeče dat viz ["Část 9: Průvodce řešením](#page-20-0)  [problémů <A. Resetování vysílače smartdot™."](#page-20-0)

#### **Jak mohu likvidovat přenašeč dat smartdot™ ?**

Přenašeč dat smartdot™ byl navržen tak, aby vydržel 3 roky po prvním použití.

Přenašeč dat je elektronický výrobek. **Nevyhazujte** jej do komunálního odpadu. Zlikvidujte jej v souladu s místními platnými předpisy pro likvidaci odpadu.

Před likvidací přenašeče dat smartdot™ jej resetujte, abyste vymazali své osobní lékařské údaje[. "Část 9: Průvodce řešením problémů <A. Resetujte](#page-20-0)  [přenašeč dat smartdot™."](#page-20-0)

## <span id="page-20-0"></span>**Část 9 Průvodce řešením problémů**

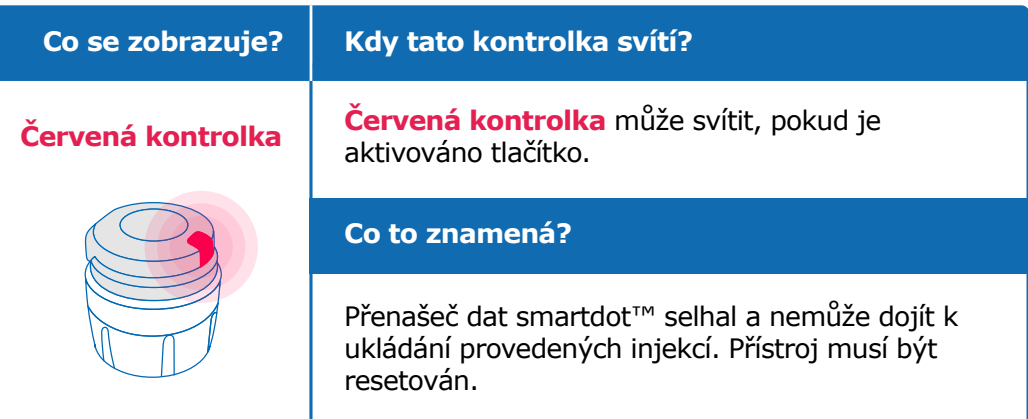

#### **Co musím udělat?**

#### **A. Resetujte přenašeč dat smartdot™.**

**Poznámka:** resetováním se vymažou data uložená v přenašeči, dojde k deaktivaci přenašeče et ke zrušení jeho spárování s aplikací. Přenašeč dat smartdot™ lze resetovat dvěma způsoby.

#### **Způsob 1: Obnovení pomocí aplikace**

- 1. Otevřete aplikaci a zkontrolujte, zda byla synchronizována všechna vaše data. Viz ["Část 8: Často kladené otázky <F. Jak přenašeč](#page-18-0)  [dat smartdot™ přenáší data o vstřikování injekce?](#page-18-0)" a obnovte domovskou stránku přejetím po obrazovce směrem dolů.
- 2. Otevřete v aplikaci " Parametry přenašeče dat smartdot™" a zvolte "Resetovat přenašeč dat smartdot™". Během resetování bude na přenašeči blikat **červená kontrolka**.
- 3. Zapněte přenašeč dat smartdot™ tak, že jej zapojíte do sítě, dokud se nerozsvítí **modrá kontrolka** nabíjení, a poté odpojte kabel USB. Viz kroky C až E v části ["Část 5: Příprava".](#page-7-0)

#### **Způsob 2: Resetování pomocí nabíjecího kabelu**

- 1. Připojte přenašeč dat k nabíječce USB pomocí dodaného kabelu USB.
- 2. Rychle jej odpojte od kabelu.
- 3. Tuto akci opakujte třikrát nebo vícekrát, dokud se nezobrazí blikající **červené světlo**.

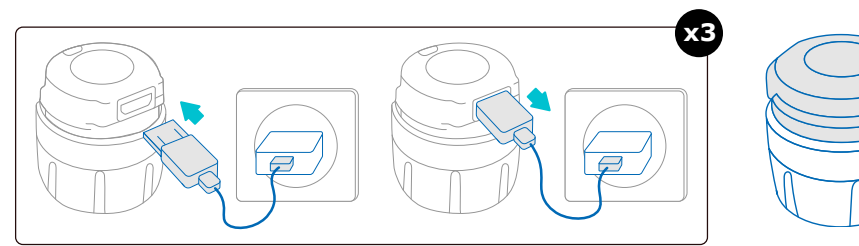

4. Zapněte přenašeč dat smartdot™ tak, že jej zapojíte do zásuvky, dokud se nezobrazí **modrá kontrolka** nabíjení, a poté odpojte kabel USB. Viz kroky C až E v části ["Část 5: Příprava".](#page-7-0)

Pokud červená kontrolka svítí dál, přenašeč dat stále nefunguje správně. Vyjměte jej z injekční pero a obraťte se na svého lékaře.

**Poznámka**: Injekce můžete provádět i bez použití přenašeče dat.

#### **Část 9 · Průvodce řešením problémů**

<span id="page-22-0"></span>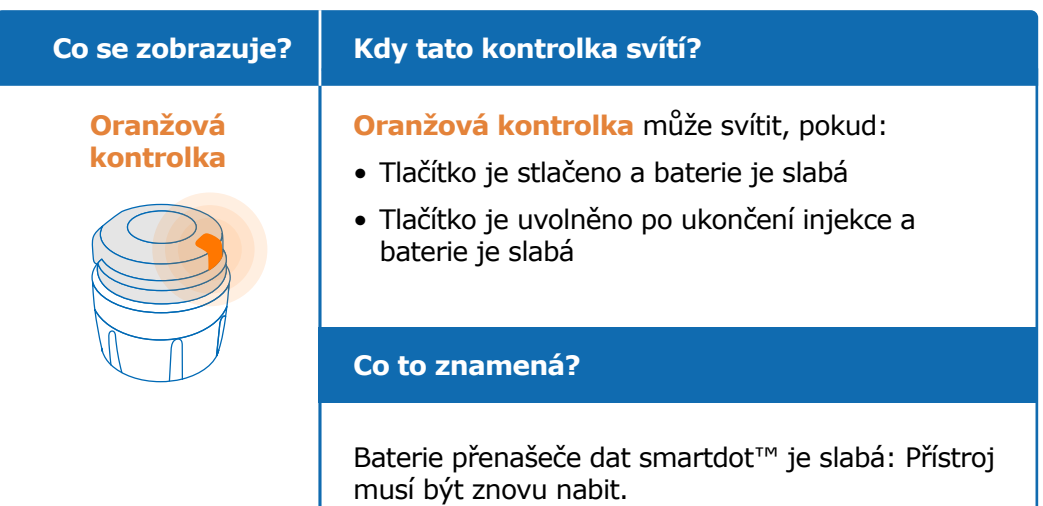

#### **Co musím udělat?**

#### **B. Nabíjení vašeho přenašeče dat smartdot™**

- 1. Připojte jej k dodanému kabelu USB.
- 2. Připojte kabel k nabíječce USB.
- 3. Během nabíjení se na přenašeči dat zobrazuje blikající **modrá kontrolka**. Plné nabití může trvat až 2 hodiny.
- 4. Po úplném nabití zmizí blikající **modrá kontrolka** a můžete odpojit nabíjecí kabel.

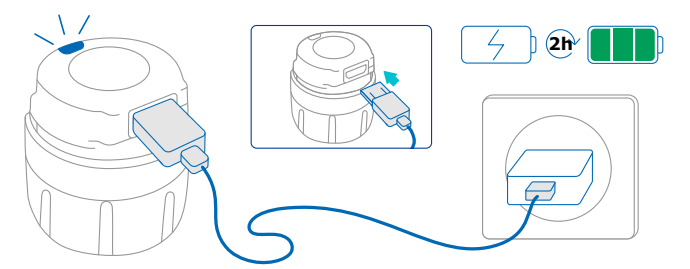

**Poznámka:** pokud provádíte nabíjení v místnosti, kde teplota přesahuje 25 °C, musíte přenašeč dat smartdot™ deaktivovat a vyjmout jej z pera. Viz ["Část 8: Často kladené otázky <C. Jak mohu přenašeč dat smartdot™](#page-17-0)  [vypnout a odebrat?"](#page-17-0)

#### **Část 9 · Průvodce řešením problémů**

<span id="page-23-0"></span>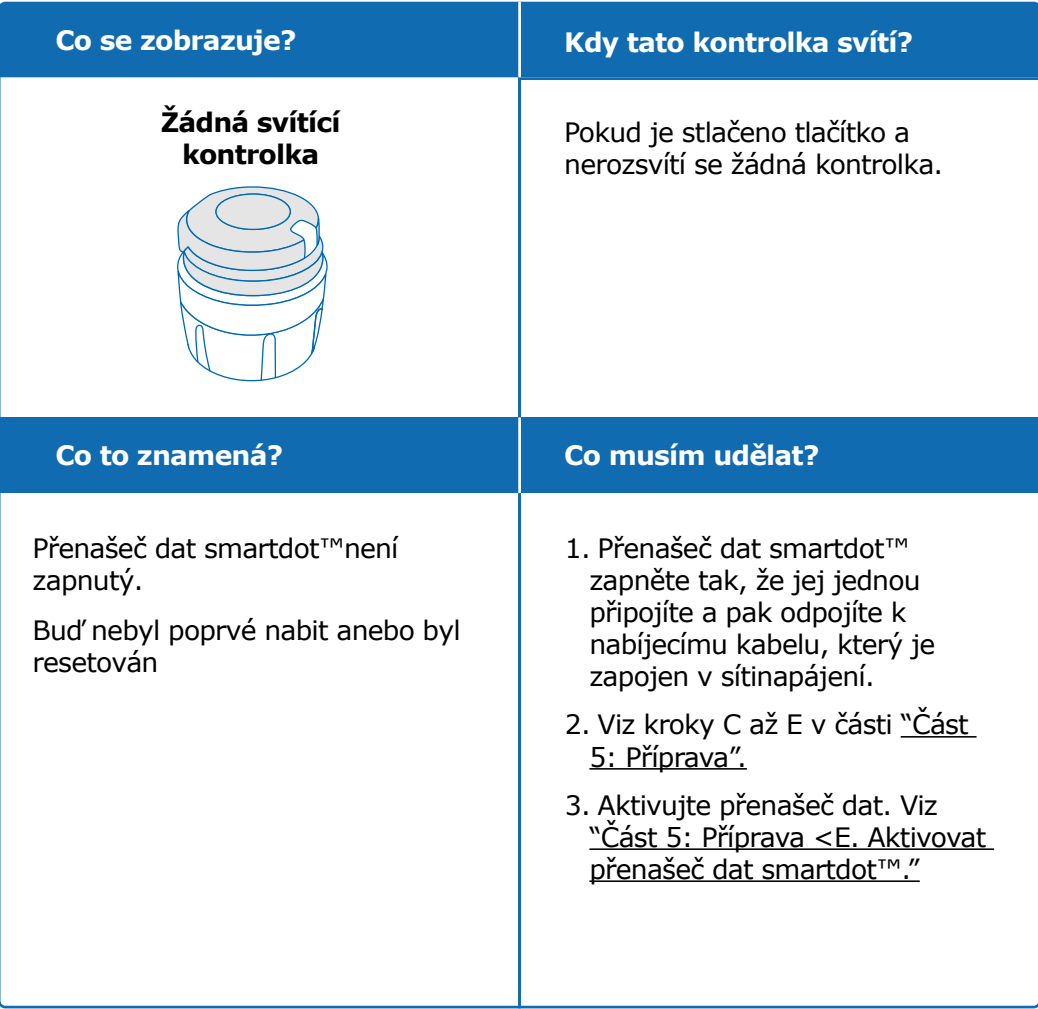

**Další postup na další stránce**

#### **Část 9 · Průvodce řešením problémů**

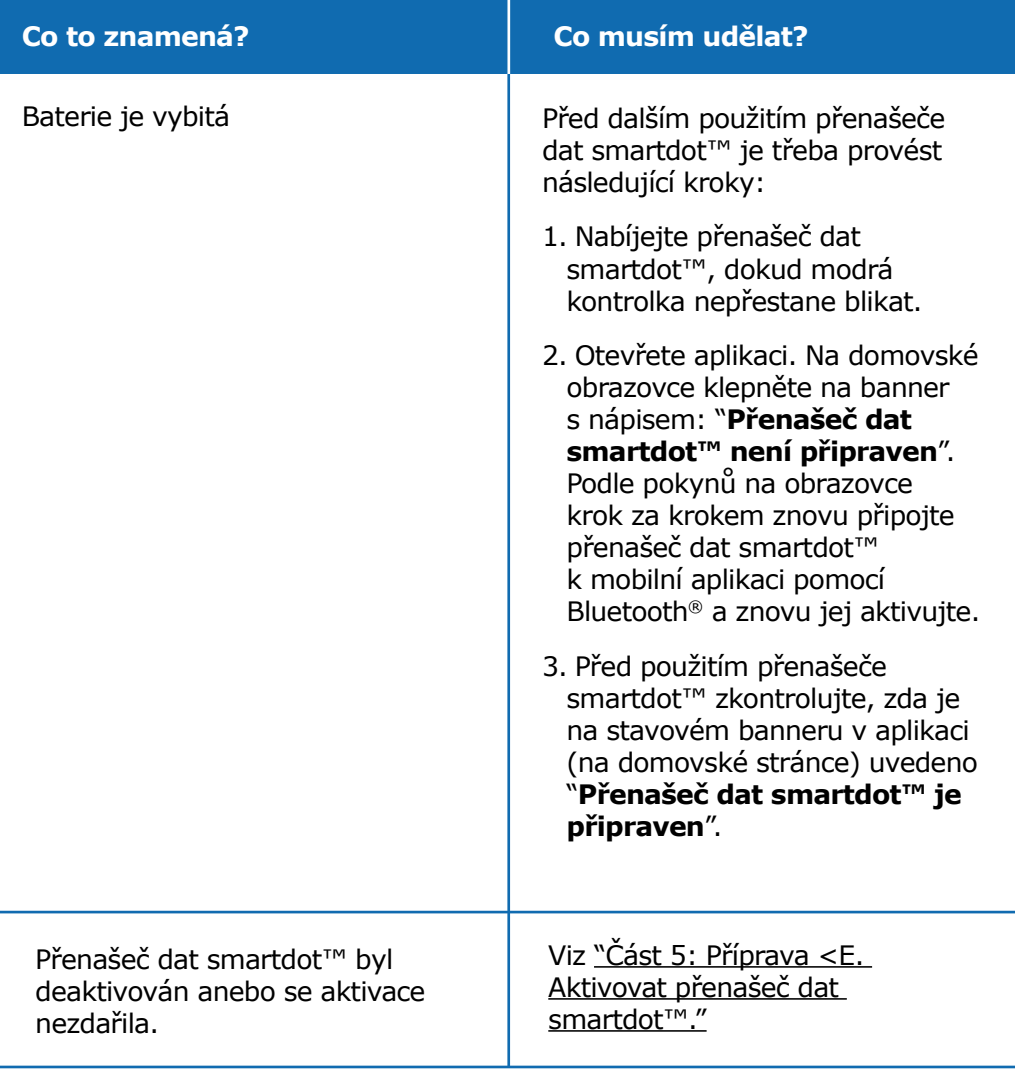

Pokud stále nesvítí žádná kontrolka, sejměte přenašeč dat smartdot™ z pera a obraťte se na svého lékaře či zdravotnického odborníka. **Poznámka**: Injekce můžete provádět i bez použití přenašeče dat.

V případě problémů s injekčním perem si pročtěte pokyny k použití vašeho injekčního pera.

#### <span id="page-25-0"></span>**Informace o předpisech pro rádiové komunikace Část 10**

Prohlášení o shodě 2014/53/EU

- Společnost BIOCORP PRODUCTION prohlašuje, že rádiové zařízení typu přenašeč date smartdot™ je v souladu se směrnicí 2014/53/ EU (RED).
- Úplné znění prohlášení EU je k dispozici na této internetové adrese: [https://biocorpsys.com/smartdot-certification-red/.](https://biocorpsys.com/smartdot-certification-red/)
- V Evropě lze vyžádat bezplatnou tištěnou kopii tohoto návodu k použití prostřednictvím formuláře, který je k dispozici na adrese <https://biocorpsys.com/ifu/>[.](https://biocorpsys.com/ifu/ )

#### **POZOR**

- Přenašeč dat nepoužívejte v blízkosti jiných přístrojů nebo pokud je na nich položen, mohlo by to způsobit poruchy. Pokud je takové použití nezbytné, sledujte tento přenašeč dat a další přístroje, abyste se ujistili, zda fungují normálně.
- Použití jiného příslušenství, snímačů a kabelů, než které jsou specifikovány nebo dodány výrobcem tohoto zařízení, může mít za následek zvýšené elektromagnetické emise nebo sníženou odolnost tohoto zařízení a může způsobit jeho poruchu.
- Přenosná radiofrekvenční (RF) komunikační zařízení (včetně periferních zařízení, jako jsou anténní kabely a externí antény) by neměla být provozována ve vzdálenosti menší než 30 cm (12 palců) od jakékoli části zařízení, včetně kabelů určených výrobcem. V opačném případě může dojít ke snížení výkonu těchto zařízení.

# <span id="page-26-0"></span>**Část 11**

**Informace o předpisech pro nakládání s elektronickým odpadem**

Prohlášení o shodě 2012/19/UE et 2011/65/UE

- Společnost BIOCORP PRODUCTION prohlašuje, že rádiové vysílače smartdot™ splňují požadavky směrnice 2012/19/EU (WEEE) a směrnice 2011/65/EU(RoHs III) o omezení používání některých nebezpečných látek v elektrických a elektronických zařízeních určených ke skládkování.
- Veřejné orgány musí zavést vhodná opatření, aby uživatelé, distributoři a výrobci přispívali ke sběru elektrických a elektronických zařízení stanovením právních požadavků na opětovné použití, využití nebo recyklaci těchto zařízení. Přenašeč dat smartdot™ zlikvidujte v souladu s místními doporučeními.

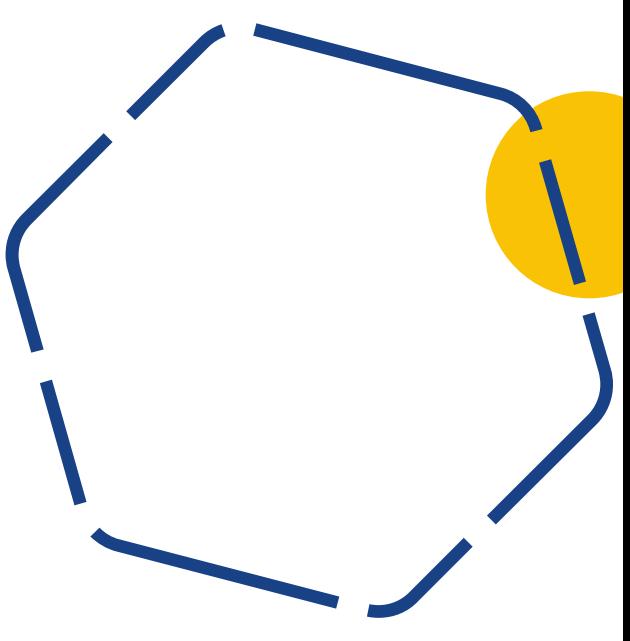

# <span id="page-27-0"></span>**Část 12 Technické specifikace**

Číslo modelu : EF36

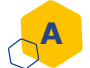

#### **Specifikace modulu rádio**

Přenašeč dat smartdot™ obsahuje modul Bluetooth® s následujícími funkcemi (příjem/vysílání):

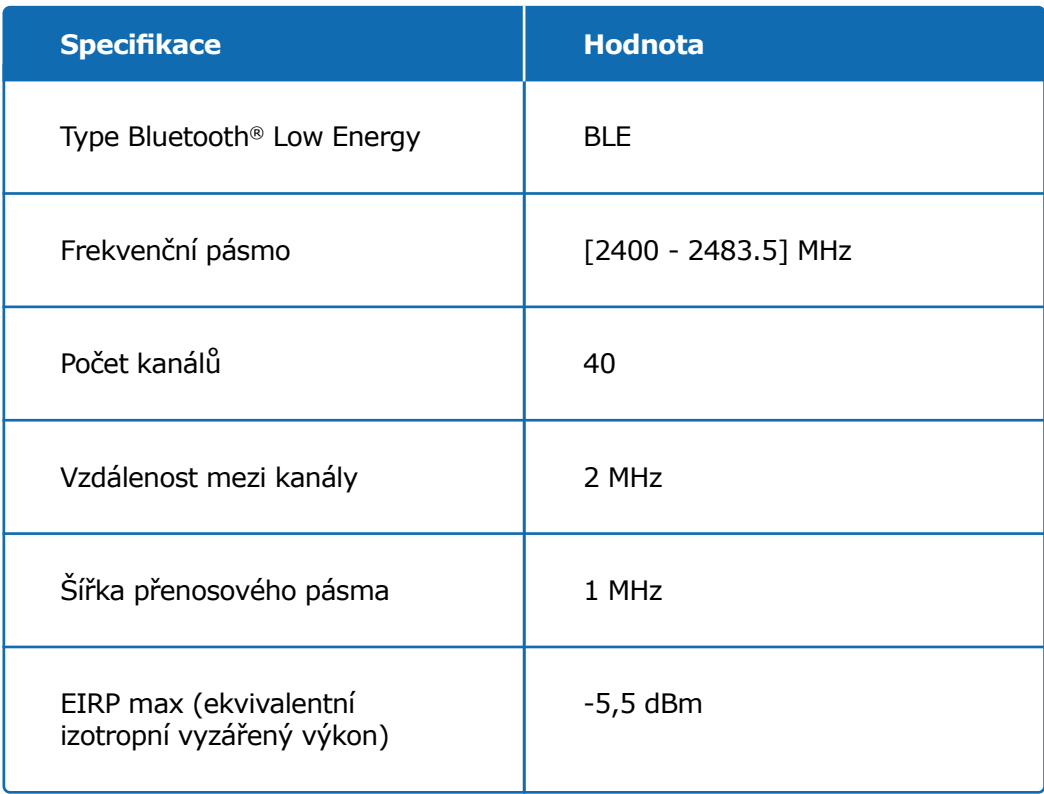

#### **Část 12 · Technické specifikace**

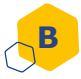

#### **Informace vztahující se k elektronice (1/2)**

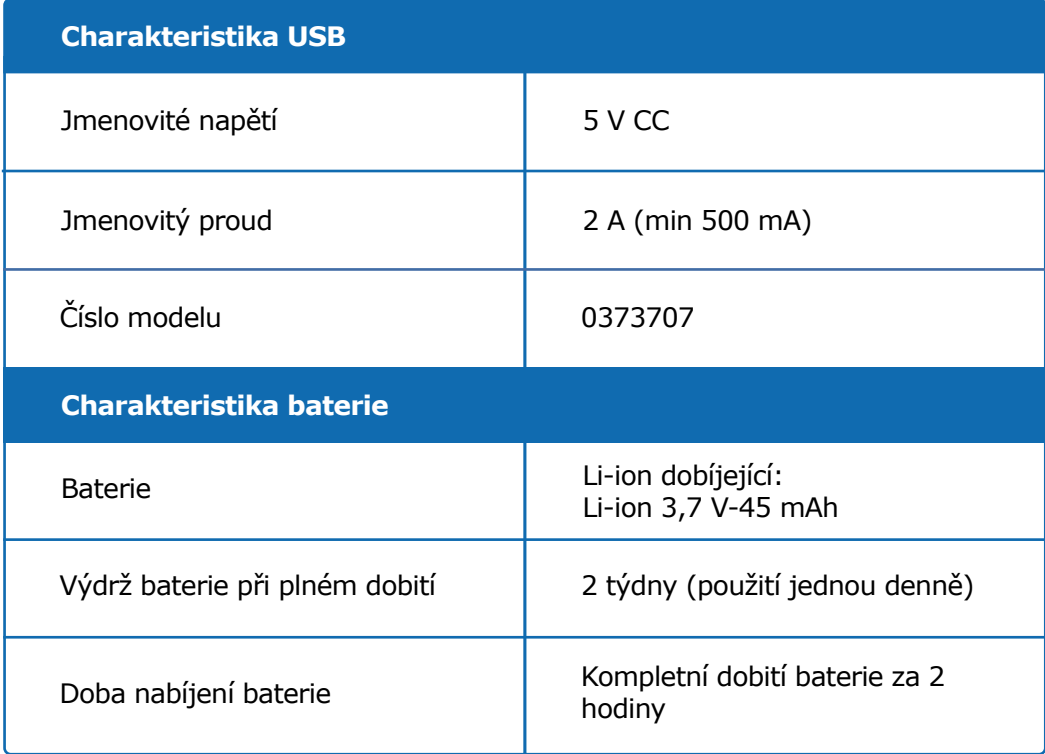

K dobíjení baterie pomocí dodaného kabelu USB použijte nabíječku USB s certifikací IEC/UL 60950-1 nebo IEC/UL 62368-1(s označením CE nebo UL).

Vhození baterie do ohně nebo horkých kamen či mechanické rozdrcení anebo rozřezání baterie může způsobit explozi baterie.

Skladování baterie v prostředí s velmi vysokou teplotou může způsobit její explozi nebo únik hořlavé kapaliny či plynu.

#### **Část 12 · Technické specifikace**

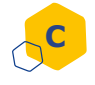

#### **C Informace vztahující se k elektronice (2/2)**

Zapojte dodaný kabel USB do vstupu USB adaptéru pro elektrickou síť, který odpovídá vaší zeměpisné zóně a následující specifikaci:

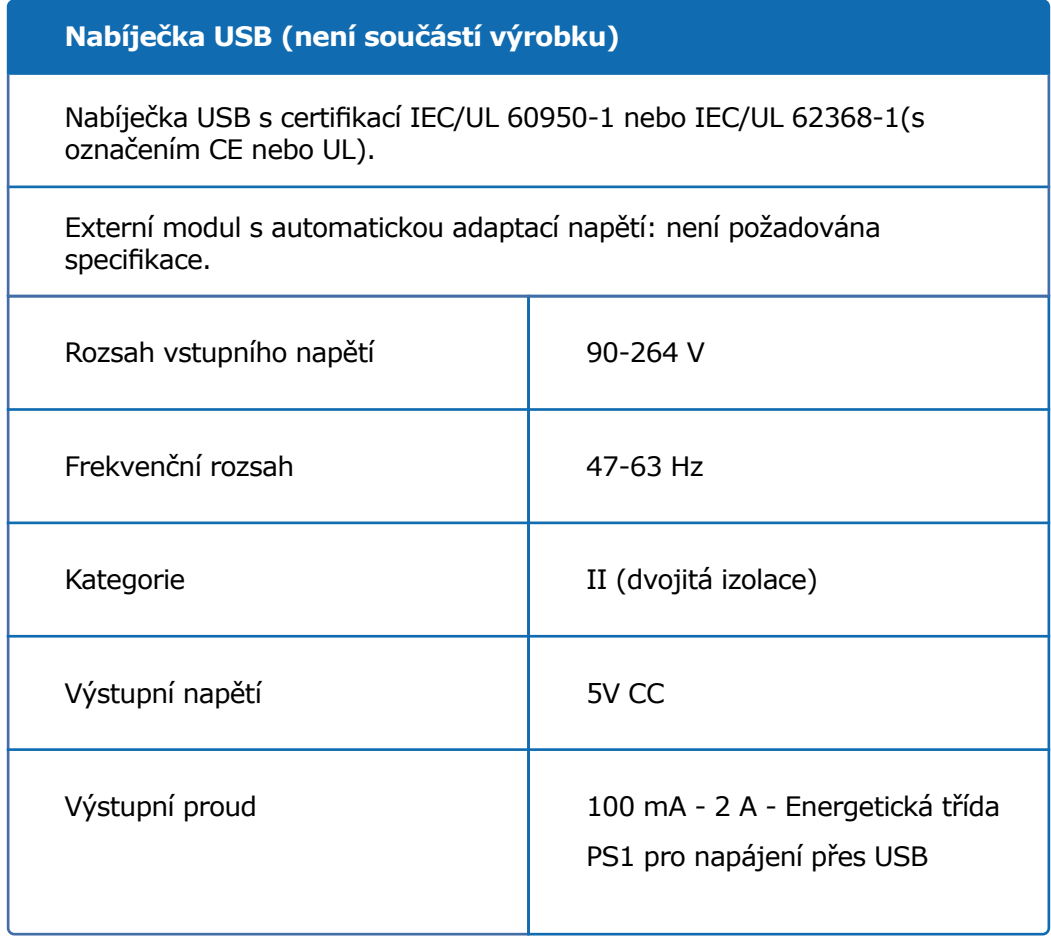

#### **Část 12 · Technické specifikace**

Za zabezpečení a správu vašeho telefonu jste zodpovědní vy. Pokud máte podezření na problém související s kybernetickou bezpečností týkající se přenašeče dat smartdot™ nebo související aplikace, obraťte se na svého zdravotnického odborníka.

Ujistěte se, že je váš chytrý telefon a přenašeč dat smartdot™ uloženy na bezpečném místě a pod vaší kontrolou. Je to důležité, aby se nikdo nedostal k vašemu telefonu nebo přenašeč dat smartdot™ nebo je nepoškodil.

Aplikace používaná s přenašečem dat smartdot™ není určena pro použití v chytrém telefonu, který byl upraven nebo přizpůsoben tak, aby odstranil, nahradil nebo obešel výrobcem schválenou konfiguraci nebo omezení používání nebo jinak porušil záruku výrobce.

Aplikace používaná s přenašečem dat smartdot™ vyžaduje nastavení vašeho telefonu na správný čas a datum, aby bylo možné zaznamenat údaje o injekci. Datum a čas v telefonu musí být nastaveny na automatickou aktualizaci. Tuto možnost můžete zkontrolovat v nastavení vašeho telefonu.

Mějte chytrý telefon plně nabitý a zapnutý, aby přenašeč dat smartdot™ mohl pravidelně přenášet údaje o injekcích.

Vezměte na vědomí, že po aktualizaci operačního systému může dojít k neočekávanému chování. Otevřete aplikaci, zkontrolujte přenašeč dat smartdot™ a aplikaci, zda vše funguje správně.

Upozorňujeme, že pokud se aplikace a přenašeč dat smartdot™ používají v prostředí s elektromagnetickým rušením (signál blízký 2,4 GHz), komunikace BLE již není možná a spojení mezi nimi je uzavřeno. Přenašeč dat smartdot™ přesto pokračuje v záznamu injekce. Jakmile rušivý elektromagnetický signál zmizí, aplikace a přenašeč dat smartdot™ mohou opět komunikovat.

# <span id="page-31-0"></span>**Část 13 Symboly a informace na obalu**

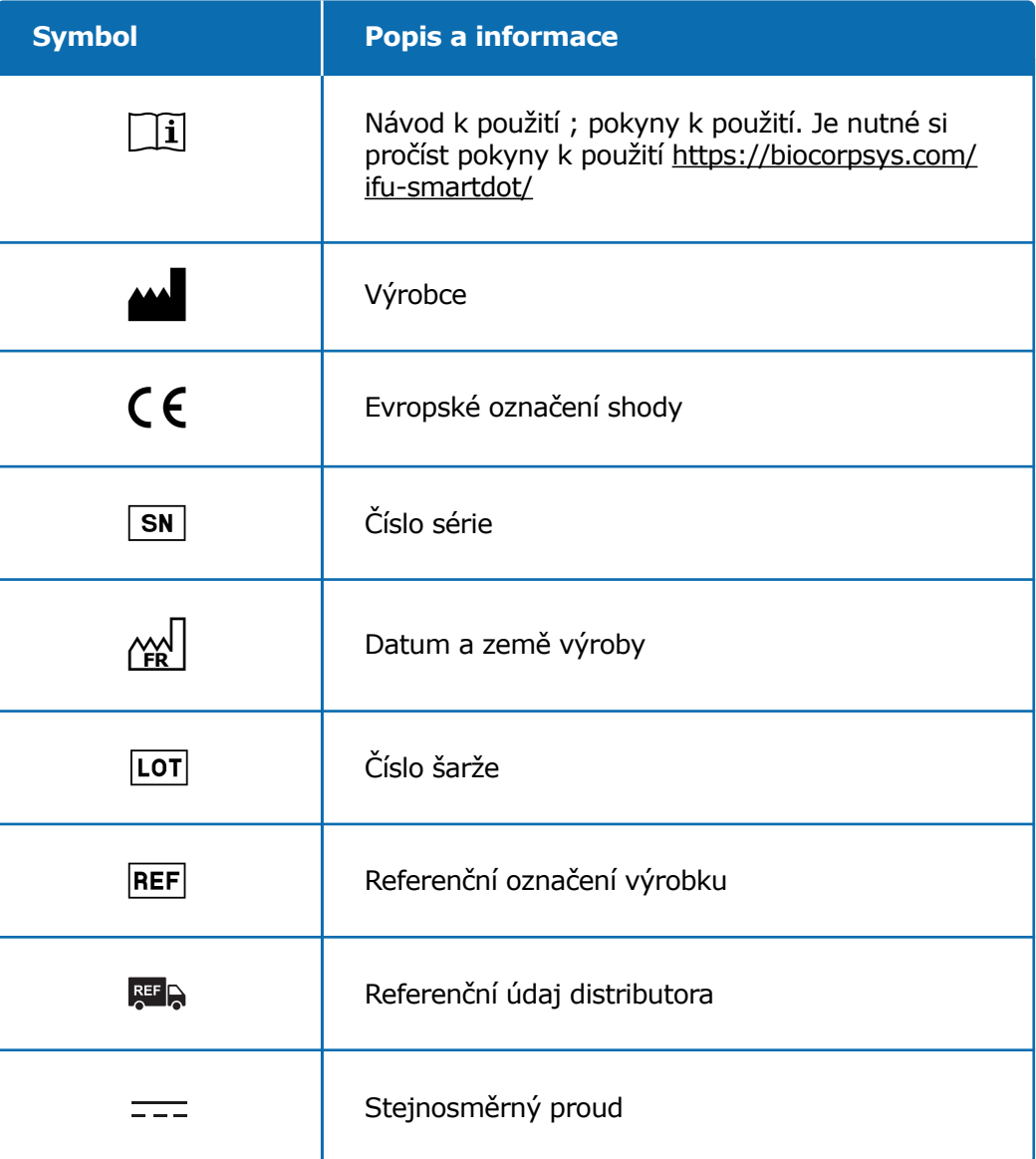

## **Část 13 · Symboly a informace na obalu**

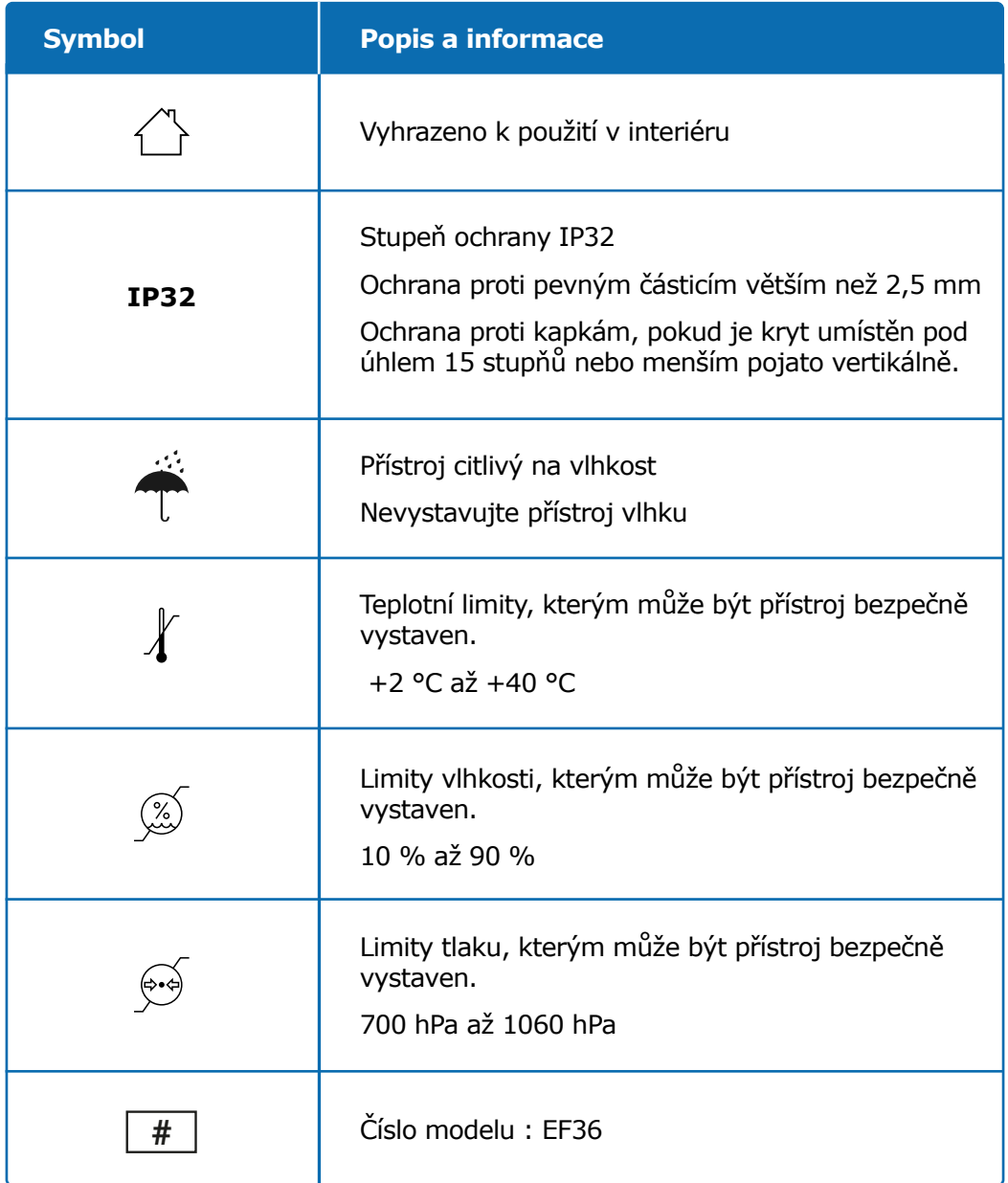

# **Část 13 · Symboly a informace na obalu**

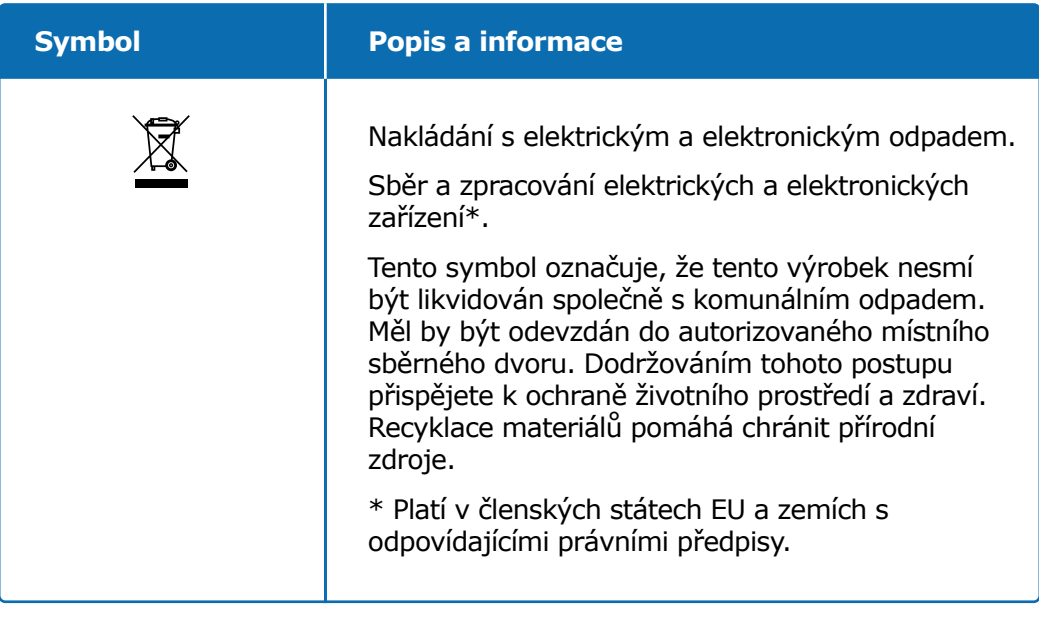

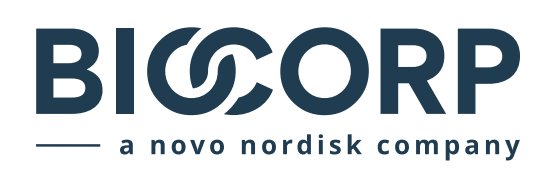

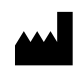

Biocorp Production ZI de Lavaur La Bechade 63500 Issoire – France

Saizen a smartdot jsou ochranné známky společnosti Merck KGaA, Darmstadt, Německo nebo jejích přidružených společností.

# $C \in$